## 3 - SDK

# 6connect API - Getting Started with the SDK

The 6connect API allows you to access to data and functions of the 6connect web tools. The SDK for PHP or Python will help you get this setup quickly by outlining the requirements, prerequisites and provide sample code.

- SDK for PHP
  - Prerequisites
  - Requirements
  - o Install the SDK
- SDK for Python
  - Install the SDK
- Need More Information?

## **SDK for PHP**

## **Prerequisites**

The API only comes with a licensed 6connect ProVision application. If you would like access to a ProVision license please contact sales@6connect.com.

#### **Create Your API Credentials**

To use the 6connect SDK for PHP, you will need a 6connect API Key and Secret Key.

#### To create your API Key and Secret Key:

- · Log into your 6connect instance (hosted or local)
- · Click on the Admin icon, and go into the Administration section.
- Click on the "API" tab.
- Select the user from the drop down you want to enable API access for, and click "Generate Keys".
- The API Key and the Secret Key will now appear directly below that.

\*Note that generating a new API will automatically revoke an older API Key.

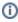

6connect recommends that each user accessing the API have their own API key configured. However, you can alternatively setup API users by functionality or roles. While the platform is flexible, you should follow your organizations security policies.

### Important!

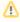

Your Secret Key is a secret! Only you and 6connect should ever know this information. It is important to keep it confidential to protect the privacy of your data. Store it securely and never share this key with other users or place it on other systems. Never include the secret key in requests to 6connect, support requests to 6connect, and never e-mail it to anyone. Do not share it outside your organization. No one who legitimately represents 6connect will ever ask you for your Secret Key.

## Requirements

Aside from following the prerequisites, you will need a basic understanding of object oriented programming in PHP and the right tools installed on your system to use the API.

#### Minimum Requirements

- PHP 5.5 or newer.
- PHP JSON and PCRE extensions (XML will be coming soon).
- · Curl PHP extension compiled with OpenSSL libraries. Click here for more information on curl.

If you aren't sure what is running on your system, you can create a php page on your system and call phpinfo() and view this page in a browser, or run php -i on the command line.

### Install the SDK

Download the file "6connect ProVision PHP SDK 5 1 4.tar" from the attachments list below:

| File                                      | Modified                  |
|-------------------------------------------|---------------------------|
| ZIP Archive 6connect-PHP-SDKv2.tar.gz     | May 04, 2022 by The Force |
| File 6connect_ProVision_PHP_SDK_5_1_4.tar | May 04, 2022 by The Force |

#### Download All

#### **Configure the SDK Security Credentials**

- Extract the zipped tar file to a directory.
- Open the api-config.php located in the downloaded SDK files.
- · Read through the file and place in your instance name (or path for local installs), API Key and Secret Key information as specified.
- Make sure all files are in the same directory (the core class looks for a config file in the same directory by default).
- Run the sample code api-examples.php!

### **Important!**

You must setup user API access before running the sample. See the previous section "Create Your API Credentials" for more information.

## **SDK for Python**

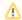

#### In Progress

This section is in progress. More information will be added as we improve and refine our new Python SDK!

### Install the SDK

Download the file "6c-api-examples-python.zip" from the attachments list below:

| File                                   | Modified                  |
|----------------------------------------|---------------------------|
| ZIP Archive 6c-api-examples-python.zip | May 04, 2022 by The Force |

### **Configure the SDK Security Credentials**

- Extract the zipped tar file to a directory.
- Open the apiclient.py located in the downloaded SDK files.
- Read through the file and place in your instance name (or path for local installs), API Key and Secret Key information as specified.
- Make sure all files are in the same directory (the core class looks for a config file in the same directory by default).
- Run the sample code api-examples.php!

### **Important!**

You must setup user API access before running the sample. See the previous section "Create Your API Credentials" for more information.

## **Need More Information?**

If you need more general information on the API, try the API Overview. If you need information on methods available via the API, look at the API Reference. The SDK also contains a README file with other useful information particular to php.